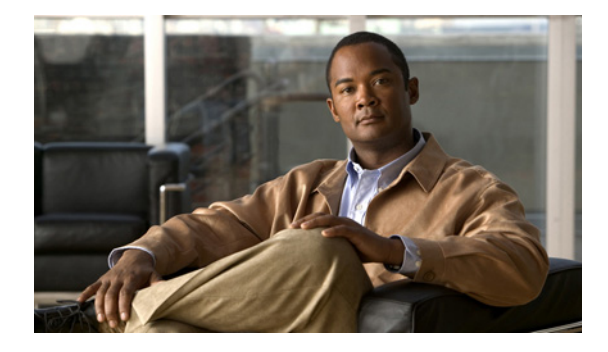

# **Release Notes for Cisco Pulse Release 1.0.5**

**Published: May 17, 2010**

# **Contents**

- [Introduction, page 1](#page-0-0)
- **•** [System Requirements, page 1](#page-0-1)
- [Installation Notes, page 3](#page-2-2)
- **•** [Upgrading the Cisco Pulse Software to Release 1.0.5, page 5](#page-4-0)
- **•** [New Information, page 12](#page-11-0)
- **•** [Important Notes, page 13](#page-12-0)
- **•** [Caveats, page 13](#page-12-1)
- **•** [Documentation Updates, page 15](#page-14-0)
- **•** [Obtaining Documentation and Submitting a Service Request, page 15](#page-14-1)

# <span id="page-0-0"></span>**Introduction**

These release notes describe requirements, important installation information and notes, software upgrades, new features, and caveats for Cisco Pulse release 1.0.5. Before you install or use this version of Cisco Pulse, we recommend that you review this document for issues and late-breaking information.

# <span id="page-0-1"></span>**System Requirements**

- **•** [Hardware and Software Requirements, page 2](#page-1-0)
- **•** [Pulse Collect Appliance Configuration Requirements and Recommendations, page 2](#page-1-1)
- **•** [Integrated Functionality Requirements, page 3](#page-2-0)
- **•** [Client and Browser Requirements, page 3](#page-2-1)

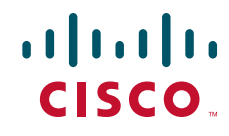

## <span id="page-1-0"></span>**Hardware and Software Requirements**

[Table 1](#page-1-2) describes the Pulse Appliances and the Cisco Pulse release 1.0.5 software for each appliance.

*Table 1 Pulse Appliance Hardware and Software*

<span id="page-1-2"></span>

| <b>Pulse Appliance</b> | <b>Number</b><br><b>Required In</b><br><b>Pulse</b><br><b>Topology</b> | <b>Required Hardware</b>             | <b>Software</b>                          |  |
|------------------------|------------------------------------------------------------------------|--------------------------------------|------------------------------------------|--|
| Pulse Collect          | One or more                                                            | Cisco MCS-7845-I3 server, Cisco part | Pulse Collect Engine 1.0.5 - Rich Media, |  |
| Appliance              |                                                                        | number MCS7845I3-K9-PULSE            | Cisco part number PULSE-CLRM-K9-R10      |  |
| Pulse Connect          | One                                                                    | Cisco MCS-7845-I3 server, Cisco part | Pulse Connect Engine 1.0.5, Cisco part   |  |
| Appliance              |                                                                        | number MCS7845I3-K9-PULSE            | number PULSE-CN-K9-R10                   |  |

## <span id="page-1-1"></span>**Pulse Collect Appliance Configuration Requirements and Recommendations**

These configuration requirements exist for the Pulse Collect Appliance:

- **•** Each Pulse Collect Appliance must have these connections:
	- **–** A connection to the Pulse Connect Appliance via the Pulse management port (100/1000 Gigabit Ethernet port 0).
	- **–** At least one connection to a switch via 100/1000 Gigabit Ethernet ports 1 or 2.
- If the appliance has a second connection to a switch, the connection can be to the same or another switch.

A Pulse Collect Appliance relies on these traffic-capturing features available on Cisco switches to observe network traffic for analysis:

- **•** Switched Port Analyzer (SPAN)
- **•** Remote Switched Port Analyzer (RSPAN) with VLAN Access Control Lists (VACLs)

We recommend using RSPAN with VACLs because they support packet filtering via access lists, which optimize the amount of traffic a switch forwards to a Pulse Collect Appliance.

Traffic that is captured and forwarded to the Pulse Collect Appliance should not include 802.1q encapsulation. You must ensure that the SPAN/VACL capture destination port is not configured as a trunk port.

## <span id="page-2-3"></span><span id="page-2-0"></span>**Integrated Functionality Requirements**

[Table 2](#page-2-3) describes existing functionality in your network that can be integrated with Cisco Pulse. If you decide to integrate this functionality, [Table 2](#page-2-3) also provides the releases required by Cisco Pulse.

| <b>Functionality</b>                    | <b>Releases Required</b><br><b>By Cisco Pulse</b> | <b>Description</b>                                                                                       |
|-----------------------------------------|---------------------------------------------------|----------------------------------------------------------------------------------------------------|
| Cisco Unified Communications<br>Manager | 6.1                                               | Configure if you want to implement<br>Click-to-Call in the Pulse Locator search<br>results.              |
| Cisco Unified Presence                  | 7.0                                               | Configure if you want to display availability<br>icons for users in the Pulse Locator search<br>results. |

*Table 2 Integrated Functionality Requirements*

## <span id="page-2-1"></span>**Client and Browser Requirements**

You can access Cisco Pulse from Microsoft Windows clients with one of these supported browsers:

- **•** Mozilla Firefox browser, version 2.0 or 3.0
- **•** Microsoft Internet Explorer browser, version 6.0, 7.0, or 8.0

If you use a different browser to access Cisco Pulse, the system warns and reminds you to use one of the supported browsers.

Also, to support the playing of videos in the Pulse Locator search results page, a browser must support the Adobe Flash Player 9 and above. However, we highly recommend upgrading to the latest available Adobe Flash Player version for the best performance.

# <span id="page-2-2"></span>**Installation Notes**

[Table 3](#page-3-0) outlines the high-level initial deployment tasks for Cisco Pulse, the sequence in which the tasks must be performed, the Pulse Appliances to which each task applies, who is responsible for each task, and where to find information on performing the task.

Г

<span id="page-3-0"></span>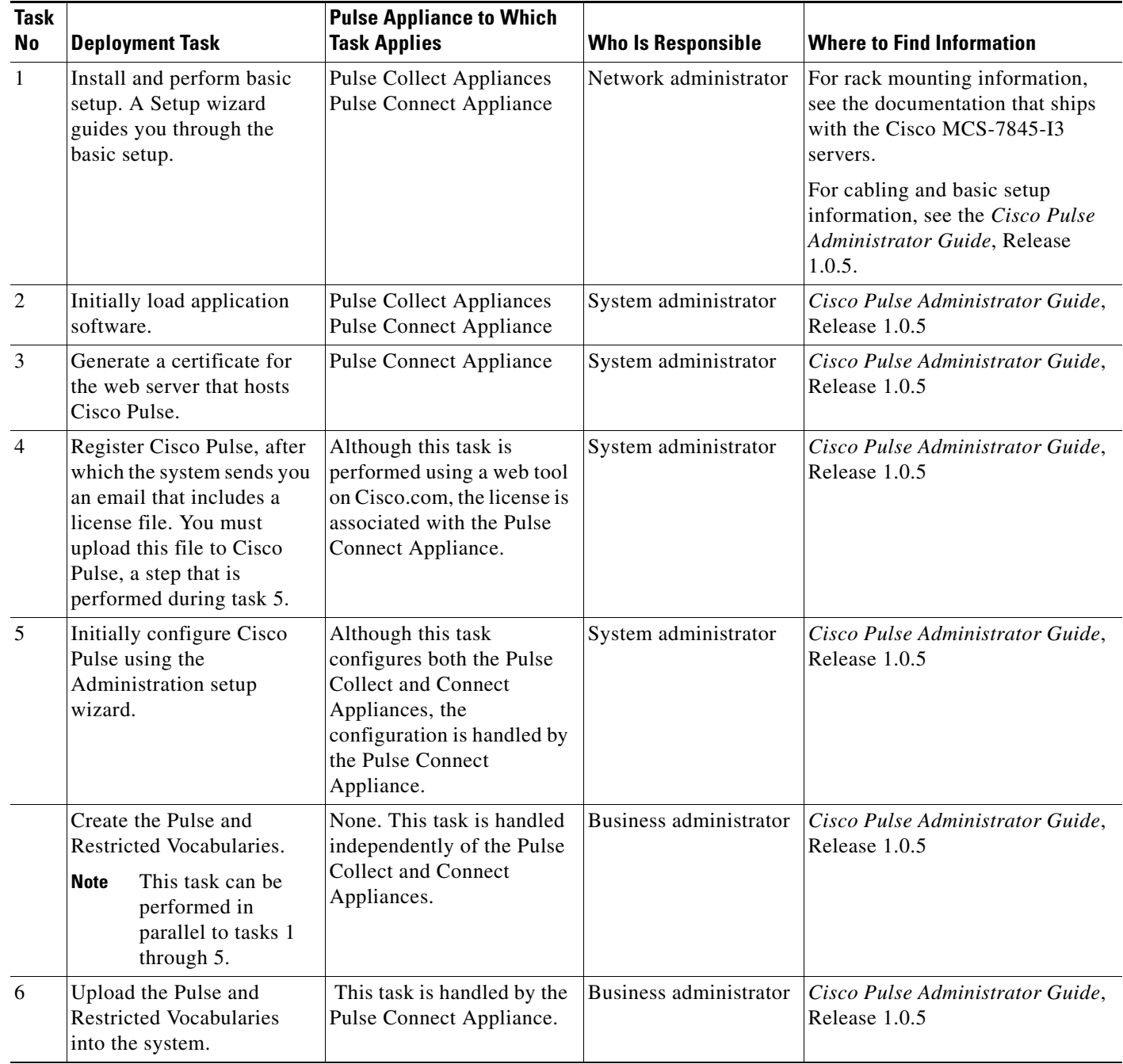

### *Table 3 High-Level Cisco Pulse Deployment Tasks*

٠

# <span id="page-4-0"></span>**Upgrading the Cisco Pulse Software to Release 1.0.5**

These topics describe how to upgrade the application software on the Pulse Collect and Connect Appliances to version 1.0.5:

- **•** [Downloading the Application Software, page 5](#page-4-2)
- **•** [Upgrading Application Software on a Pulse Collect Appliance, page 5](#page-4-1)
- **•** [Upgrading Application Software on a Pulse Connect Appliance, page 9](#page-8-0)

## <span id="page-4-2"></span>**Downloading the Application Software**

You must access and download the application software version 1.0.5 for the Pulse Appliances. You can download the software using one of these methods:

- **•** Burn the image to a CD.
- **•** Copy the image to a management station that can access the Pulse Appliances.

### **Before You Begin**

To download the application software for the Pulse Collect and Connect Appliances, you need an account on Cisco.com. If you do not have an account, you can create one by clicking the Register link on:

http://www.cisco.com/

#### **Procedure**

To download the application software:

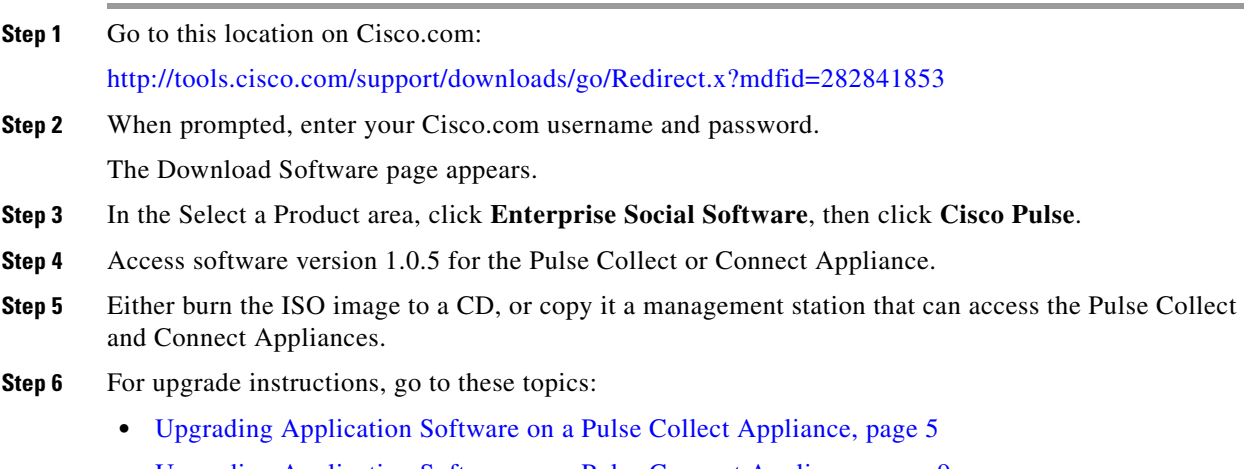

**•** [Upgrading Application Software on a Pulse Connect Appliance, page 9](#page-8-0)

## <span id="page-4-1"></span>**Upgrading Application Software on a Pulse Collect Appliance**

The application upgrade process that you perform depends on if you downloaded the application software to a CD or a management station. Regardless of where the application software currently resides, you use a utility to install the application software on a Pulse Collect Appliance.

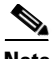

**Note** The application upgrade process retains any existing management and user data on the Pulse Collect Appliance. You do not have to reenter or reconfigure any of this data.

### **Before You Begin**

- **•** The Pulse Collect Appliance upgrade procedures assume that you are upgrading the software from the previous release (1.0.4) to the current release (1.0.5). If your Pulse Collect Appliance is currently running an older release, we strongly recommend that you upgrade the software to the next release in the sequence and so on until you upgrade to release 1.0.5. For example, if your appliance is currently running release 1.0, you must upgrade to release 1.0.1, then to release 1.0.2, and so on until you finally upgrade the software to release 1.0.5.
- **•** If you plan to upgrade the application software using a CD, you or a co-worker must be in the same physical location as the Pulse Collect Appliance to insert the CD into the CD drive of the appliance. For more information, see the ["Application Software on a CD" section on page 6](#page-5-0).
- **•** You need this information to upgrade the application software on a Pulse Collect Appliance:
	- **–** System administrator username and password
	- **–** Root password
	- **–** IP address

### <span id="page-5-0"></span>**Application Software on a CD**

You can perform this upgrade using a Secure Shell (SSH) session between a UNIX- or Microsoft Windows-based management station and the Pulse Collect Appliance. If your management station runs Microsoft Windows, you must run an SSH client.

### **Procedure**

**Note** For the sake of providing a sample scenario, this procedure assumes that you establish an SSH session from a UNIX management station and that a co-worker inserts the CD into the CD drive of the appliance.

<span id="page-5-1"></span>**Step 1** Initiate an SSH session from a management station to the Pulse Collect Appliance using this command syntax:

ssh *username*@*ip-or-host address*

or

ssh *ip-or-host address* -l *username*

where:

*username* = System administrator username

*ip-or-host address* = IP address or host name of the Pulse Collect Appliance

For example:

**ssh admin@10.1.0.11**

or

**ssh 10.1.0.11 -l admin**

**Step 2** Log in as the system administrator, and when prompted, enter the system administrator password provided by the network administrator.

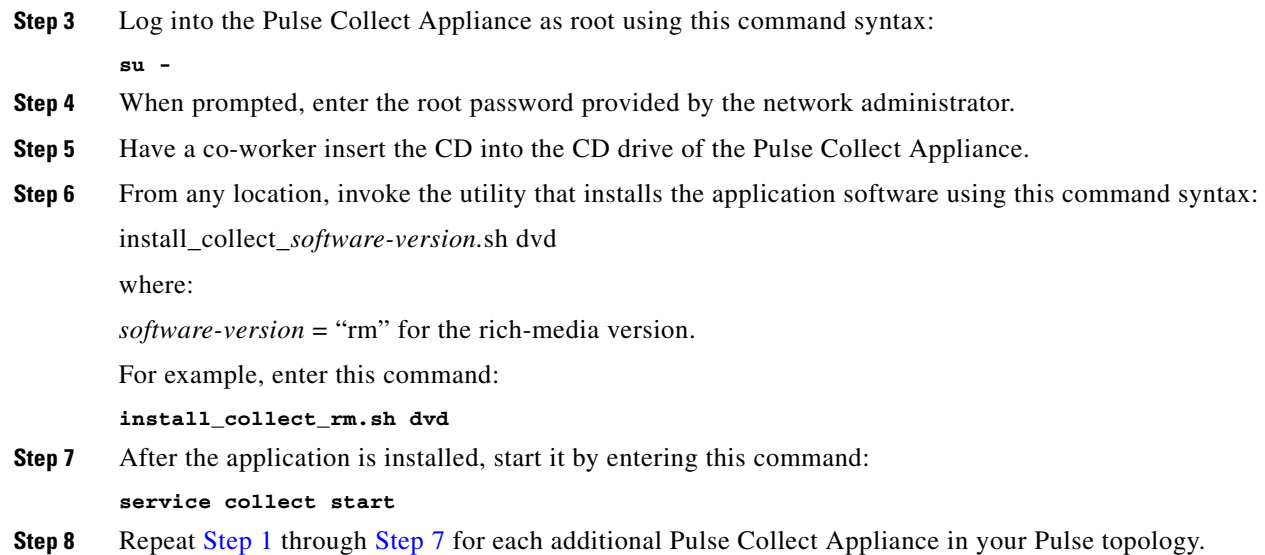

## <span id="page-6-0"></span>**Application Software on a Management Station**

You can perform this upgrade using an SSH session between a UNIX- or Microsoft Windows-based management station and the Pulse Collect Appliance. If your management station runs Microsoft Windows, you must run an SSH client.

### **Before You Begin**

To copy the application software from a management station to the Pulse Collect Appliance, you need this information for the management station:

- **•** IP address or host name of the system.
- **•** Username and password to log into the system.

#### **Procedure**

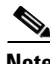

**Note** For the sake of providing a sample scenario, this procedure assumes an SSH session established from a UNIX management station.

<span id="page-6-1"></span>**Step 1** Initiate an SSH session from a management station to the Pulse Collect Appliance using this command syntax:

ssh *username*@*ip-or-host address*

or

ssh *ip-or-host address* -l *username*

where:

*username* = System administrator username

*ip-or-host address* = IP address or host name of the Pulse Collect Appliance

**The Co** 

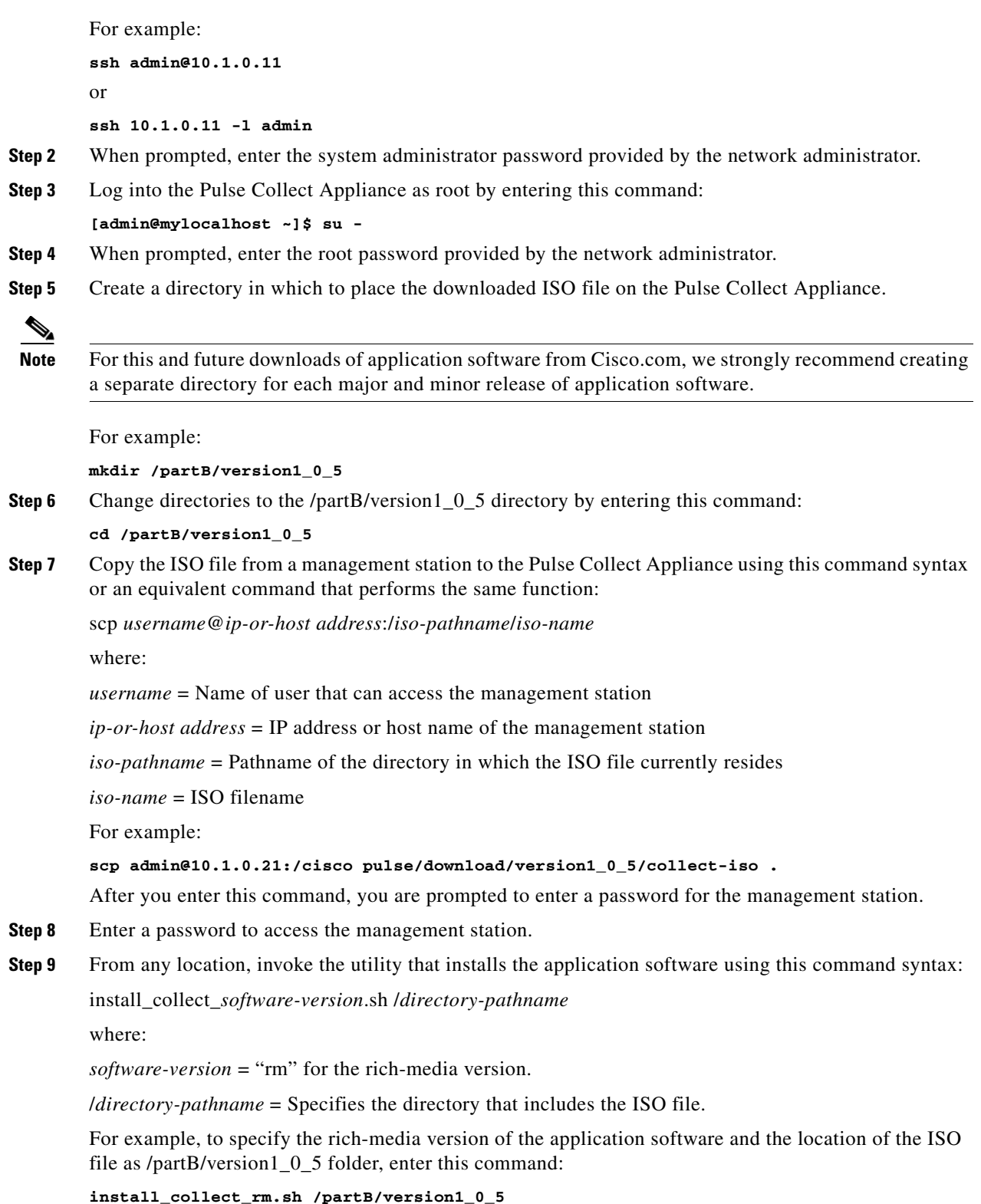

П

 $\mathbf{l}$ 

- <span id="page-8-1"></span>**Step 10** After the application is installed, start it by entering this command: **service collect start**
- **[Step 1](#page-6-1)1** Repeat Step 1 through [Step 10](#page-8-1) for each additional Pulse Collect Appliance in your Pulse topology.

## <span id="page-8-0"></span>**Upgrading Application Software on a Pulse Connect Appliance**

The application upgrade process that you perform depends on if you downloaded the application software from a CD or management station. Regardless of where the application software currently resides, you use a utility to install the application software on a Pulse Connect Appliance.

**Note** The application upgrade process retains any existing management and user data on the Pulse Connect Appliance. You do not have to reenter or reconfigure any of this data.

### **Before You Begin**

- **•** Back up the Cisco Pulse data on the Pulse Connect Appliance. For information on how to perform a backup, see the *Cisco Pulse Administrator Guide*, Release 1.0.5.
- The Pulse Connect Appliance upgrade procedures assume that you are upgrading the software from the previous release  $(1.0.4)$  to the current release  $(1.0.5)$ . If your Pulse Connect Appliance is currently running an older release, we strongly recommend that you upgrade the software to the next release in the sequence and so on until you upgrade to release 1.0.5. For example, if your appliance is currently running release 1.0, you must upgrade to release 1.0.1, then to release 1.0.2, and so on until you finally upgrade the software to release 1.0.5.
- If you plan to upgrade the application software using a CD, you or a co-worker must be in the same physical location as the Pulse Connect Appliance to insert the CD into the CD drive of the appliance. For more information, see the ["Application Software on a CD" section on page 9.](#page-8-2)
- **•** You need this information for the Pulse Connect Appliance:
	- **–** System administrator username and password
	- **–** Root password
	- **–** IP address

### <span id="page-8-2"></span>**Application Software on a CD**

You can perform this upgrade using an SSH session between a UNIX- or Microsoft Windows-based management station and the Pulse Connect Appliance. If your management station runs Microsoft Windows, you must run an SSH client.

### **Procedure**

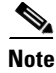

**Note** For the sake of providing a sample scenario, this procedure assumes that you establish an SSH session from a UNIX management station and that a co-worker inserts the CD into the CD drive of the appliance.

 $\mathbf I$ 

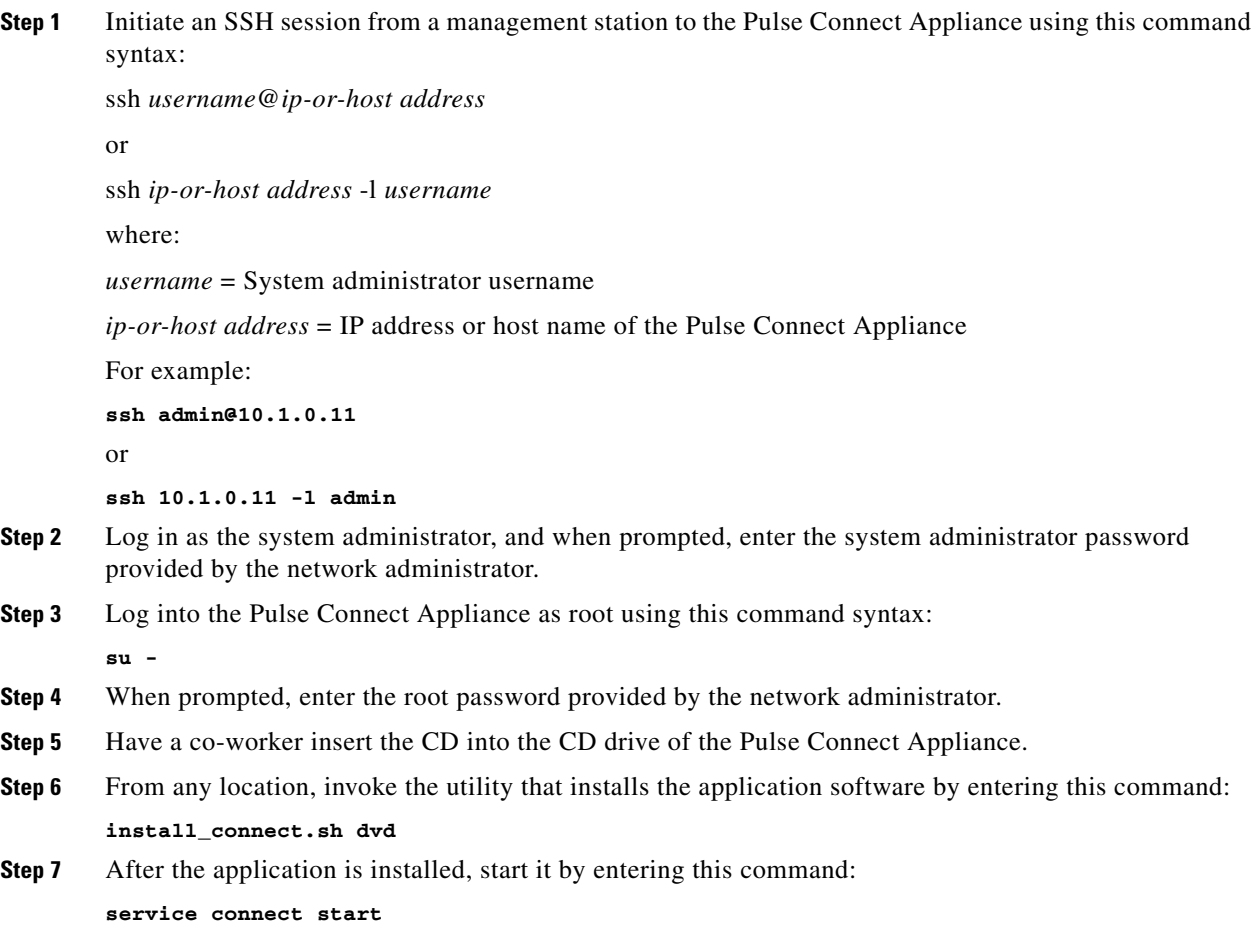

## **Application Software on a Management Station**

You can perform this upgrade using an SSH session between a UNIX- or Microsoft Windows-based management station and the Pulse Connect Appliance. If your management station runs Microsoft Windows, you must run an SSH client.

### **Before You Begin**

To copy the application software from a management station to the Pulse Connect Appliance, you need this information for the management station:

- **•** IP address or host name of the system.
- **•** Username and password to log into the system.

### **Procedure**

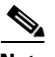

**Note** For the sake of providing a sample scenario, this procedure assumes an SSH session established from a UNIX management station.

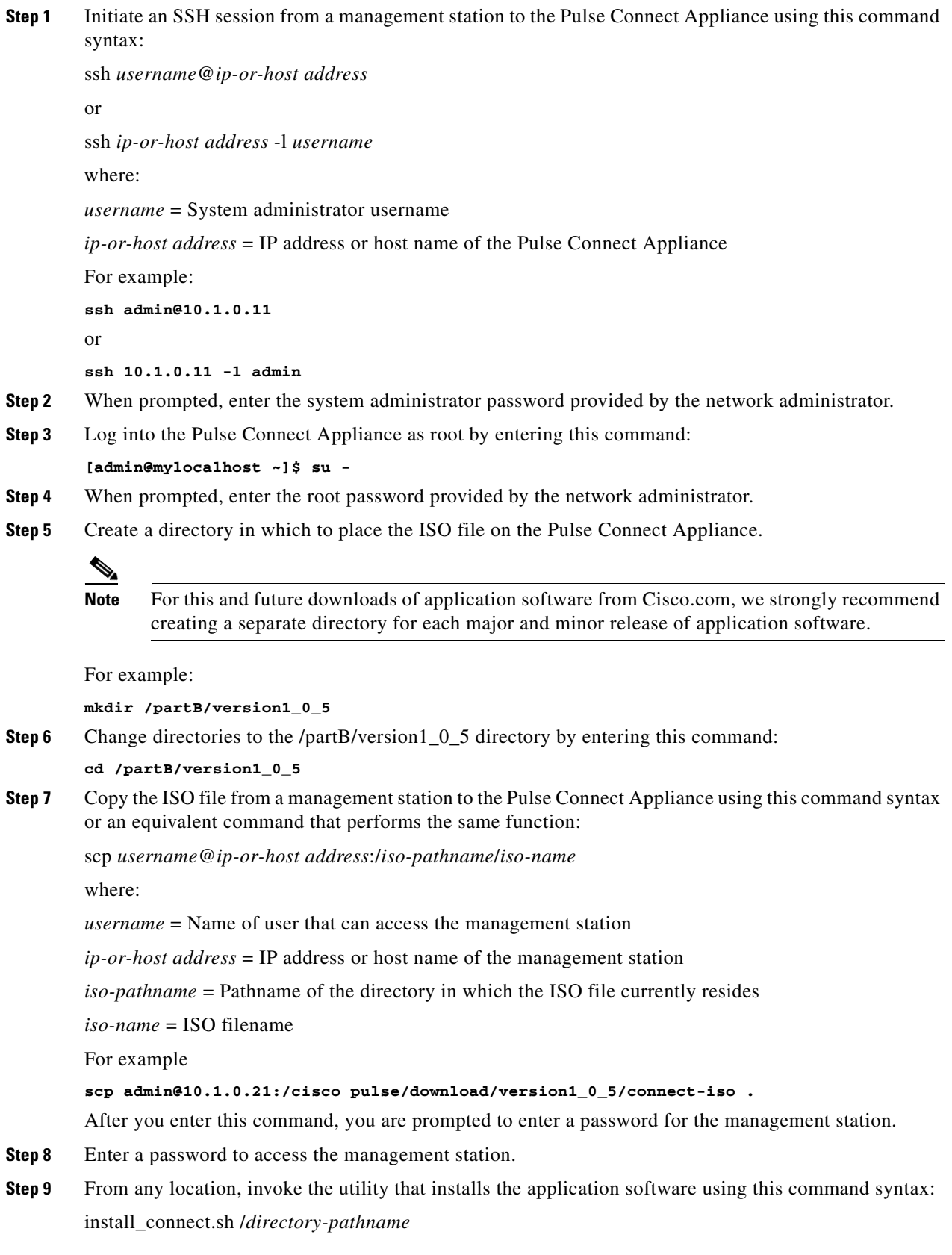

where: /*directory-pathname* = The directory that includes the downloaded ISO file For example, if the directory pathname is /partB/version1\_0\_5, enter this command: **install\_connect.sh /partB/version1\_0\_5 Step 10** After the application is installed, start it by entering this command: **service connect start**

# <span id="page-11-0"></span>**New Information**

Cisco Pulse release 1.0.5 introduces these new features:

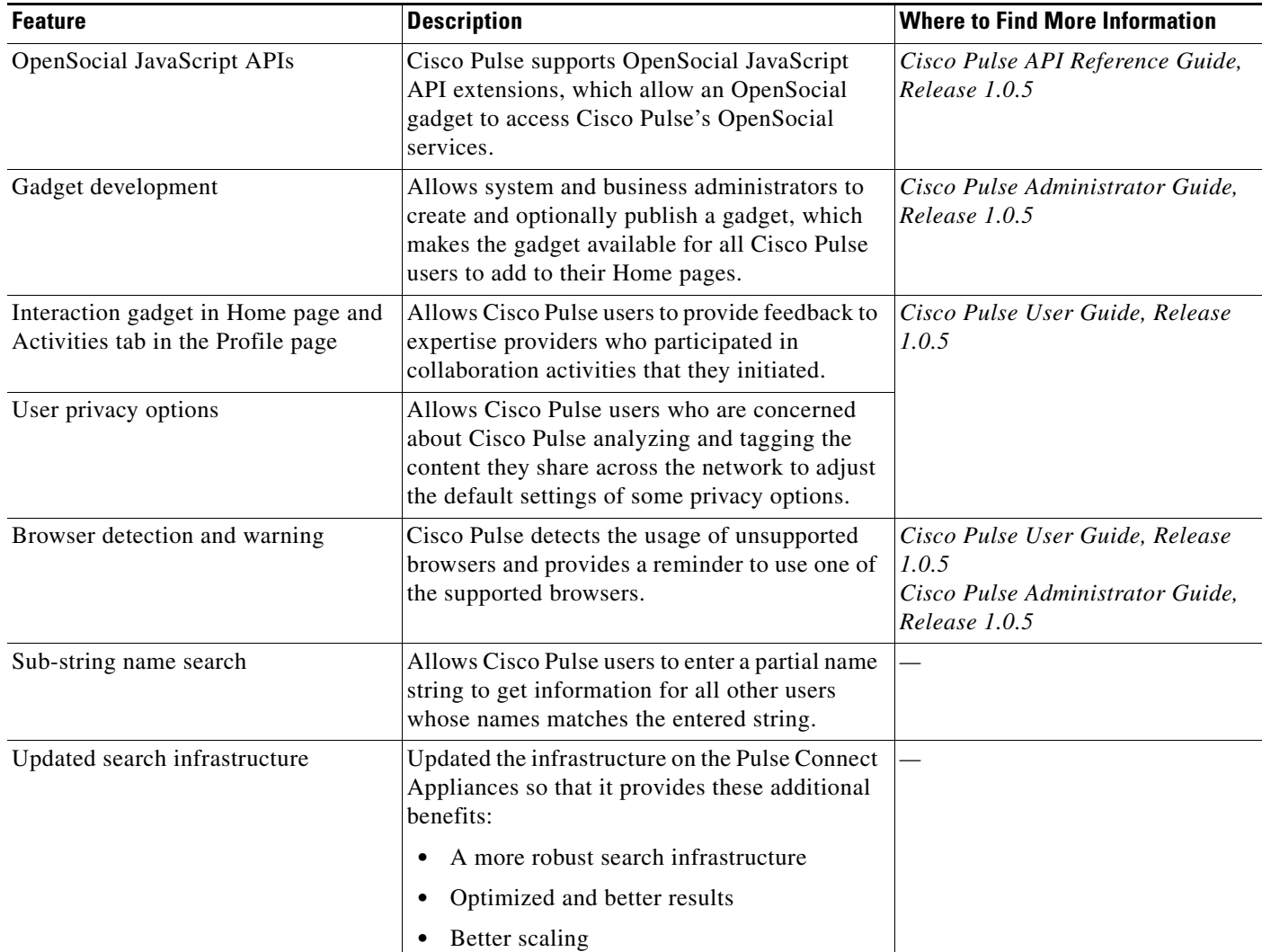

#### *Table 4 Cisco Pulse Release 1.0.5 Features*

## <span id="page-12-0"></span>**Important Notes**

- **•** [Linux FW \(iptables\), page 13](#page-12-2)
- **•** [Refreshing the Browser, page 13](#page-12-3)

## <span id="page-12-2"></span>**Linux FW (iptables)**

The Pulse Collect and Connect Appliances ship with the Linux FW (iptables) enabled, which means that each appliance implements firewall rules to protect itself from attacks. One of the rules is that pings from other hosts are dropped, which means that the network on which the appliances exist cannot be verified using the **ping** command because the firewall blocks the pings.

We do not recommend disabling Linux FW (iptables) to restore the ping functionality to a Pulse Appliance. As a workaround, we recommend using Secure Shell (SSH) to verify the network on which the appliances exist.

## <span id="page-12-3"></span>**Refreshing the Browser**

While accessing Cisco Pulse from one of the supported browsers described in the ["Client and Browser](#page-2-1)  [Requirements" section on page 3](#page-2-1), we strongly recommend that you not refresh the browser. Doing so, especially after performing an action, such as a system administrator deleting a Cisco Pulse user or a Cisco Pulse user changing the status of a tag, causes the browser to resend a request to perform the same action that was just completed. Refreshing the browser in this situation can result in a Cisco Pulse error.

# <span id="page-12-1"></span>**Caveats**

- **•** [Cisco Bug Toolkit, page 13](#page-12-4)
- **•** [Open Caveats, page 14](#page-13-0)
- **•** [Resolved Caveats, page 14](#page-13-1)

## <span id="page-12-4"></span>**Cisco Bug Toolkit**

Known problems (bugs) are graded according to their severity level. These release notes contain descriptions of notable severity level 3 bugs.

### **Before You Begin**

You can search for problems by using the Cisco Bug Toolkit. To access the Cisco Bug Toolkit, you need a Cisco.com user ID and password.

### **Procedure**

- **Step 1** To access the Cisco Bug Toolkit, go to this location: <http://tools.cisco.com/Support/BugToolKit/action.do?hdnAction=searchBugs>
- **Step 2** Log in with your Cisco.com user ID and password.

Г

**Step 3** Enter the bug ID number in the "Search for Bug ID" field, and click **Go** to look for information about a specific bug.

For information about how to search for bugs, create saved searches, and create bug groups, click Help in the Bug Toolkit page.

## <span id="page-13-0"></span>**Open Caveats**

[Table 5](#page-13-2) lists open caveats for Cisco Pulse. You can view more information on these caveats by accessing the Cisco Bug Toolkit and entering the associated Bug IDs from [Table 5](#page-13-2) in the "Search for Bug ID" field.

<span id="page-13-2"></span>

| <b>Bug ID</b>     | <b>Severity</b> | <b>Component</b>     | <b>Headline</b>                                                              |
|-------------------|-----------------|----------------------|------------------------------------------------------------------------------|
| <b>CSCtc22205</b> | 3               | <b>NCP</b>           | "License file not found" message shown when license expires                  |
| <b>CSCtc95848</b> | 3               | <b>NCP</b>           | User ignores tag but still appears in search results for tag                 |
| CSCtc98942        | 3               | User UI              | Can't save mapping updates in the Administration/LDAP page                   |
| CSCtd34938        | 3               | OpenSocial           | Validations are currently not implemented in OpenSocial APIs                 |
| CSCtd59263        | 3               | OpenSocial           | Updated user privilege levels not reflected in Admin/User page               |
| CSCtg21104        | 4               | User UI              | System accepts IP addresses with alphabetical characters                     |
| CSCtg36404        | 3               | User UI              | LDAP page does not display error if Role field left blank                    |
| CSCtg55368        | 3               | User UI              | Tags in Tag Navigator display below bottom of gadget                         |
| CSCtg55412        | 3               | User UI              | No auto-completion suggestions for terms with special characters             |
| CSCtg60771        | 3               | <b>Text Analyzer</b> | Searching for term with special character returns no Experience Summary      |
| CSCtg65715        | 3               | <b>Text Analyzer</b> | Searching for email address returns user with no Experience Summary          |
| CSCtg66880        | 3               | <b>Text Analyzer</b> | System does not recognize plus character $(+)$ in Pulse Locator search terms |
| CSCtg69893        | 3               | <b>Text Analyzer</b> | Searching for alphanumeric string returns no Experience Summary              |
| CSCtg76335        | 3               | User UI              | Status of profile tag set to Ignored but user is still expert                |
| CSCtg79046        | 6               | User UI              | Helpful feedback saved even though user clicks close icon                    |
| CSCtg83231        | 3               | User UI              | System displays Service 503 page when uploading 4000 users                   |
| CSCtf99439        | 3               | User UI              | Cisco Pulse page does not display all UI elements                            |

*Table 5 Open Caveats for Cisco Pulse*

## <span id="page-13-1"></span>**Resolved Caveats**

[Table 6](#page-13-3) lists caveats that are resolved in Cisco Pulse release 1.0.5. You can view more information on these caveats by accessing the Cisco Bug Toolkit and entering the associated Bug IDs from [Table 6](#page-13-3) in the "Search for Bug ID" field.

*Table 6 Resolved Caveats for Cisco Pulse*

<span id="page-13-3"></span>

| <b>Bug ID</b> | Severity | <b>Component</b> | Headline                                               |
|---------------|----------|------------------|--------------------------------------------------------|
| CSCte25308    |          | Sensor           | <b>HTTP</b> traffic not being tagged                   |
| CSCte79162    |          | User UI          | Timeframe changes not shown in maximized Tag Navigator |

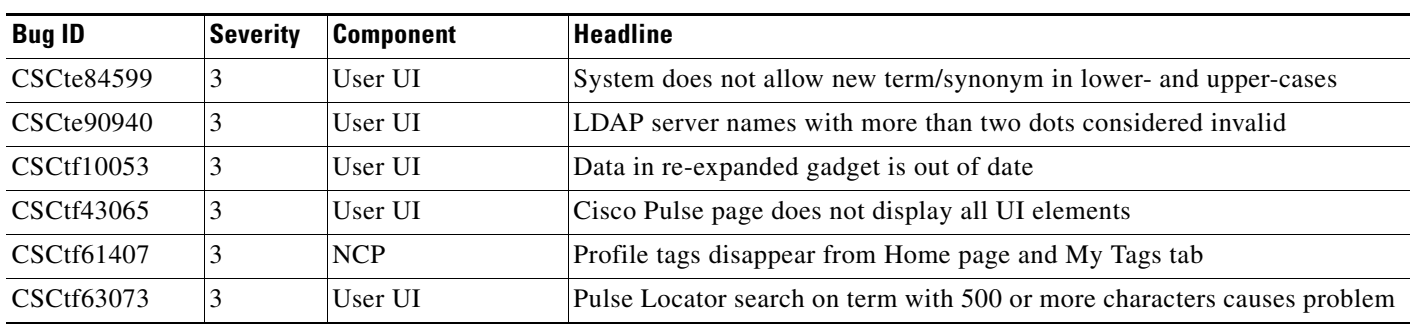

#### *Table 6 Resolved Caveats for Cisco Pulse (continued)*

# <span id="page-14-0"></span>**Documentation Updates**

The Cisco Pulse documentation set for release 1.0.5 also includes these documents:

- **•** *Cisco Pulse Administrator Guide*
- **•** *Cisco Pulse User Guide*
- **•** *Cisco Pulse API Reference Guide*

For hardware installation information, see the documentation that ships with the Cisco MCS-7845-I3 servers.

For information on where to find documentation for the new 1.0.5 features, see the ["New Information"](#page-11-0)  [section on page 12](#page-11-0). These release notes do not include any further updates for the Cisco Pulse documentation set.

# <span id="page-14-1"></span>**Obtaining Documentation and Submitting a Service Request**

For information on obtaining documentation, submitting a service request, and gathering additional information, see the monthly *What's New in Cisco Product Documentation*, which also lists all new and revised Cisco technical documentation, at:

<http://www.cisco.com/en/US/docs/general/whatsnew/whatsnew.html>

Subscribe to the *What's New in Cisco Product Documentation* as a Really Simple Syndication (RSS) feed and set content to be delivered directly to your desktop using a reader application. The RSS feeds are a free service and Cisco currently supports RSS Version 2.0.

Г

This document is to be used in conjunction with the documents listed in the ["Documentation Updates"](#page-14-0) section.

Cisco and the Cisco Logo are trademarks of Cisco Systems, Inc. and/or its affiliates in the U.S. and other countries. A listing of Cisco's trademarks can be found at [www.cisco.com/go/trademarks.](http://www.cisco.com/go/trademarks) Third party trademarks mentioned are the property of their respective owners. The use of the word partner does not imply a partnership relationship between Cisco and any other company. (1005R)

Any Internet Protocol (IP) addresses and phone numbers used in this document are not intended to be actual addresses and phone numbers. Any examples, command display output, network topology diagrams, and other figures included in the document are shown for illustrative purposes only. Any use of actual IP addresses or phone numbers in illustrative content is unintentional and coincidental.

© 2010 Cisco Systems, Inc. All rights reserved.